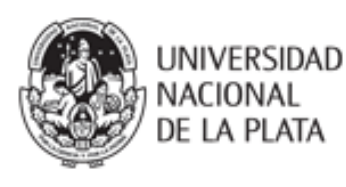

UNIVERSIDAD NACIONAL DE LA PLATA

FACULTAD DE PERIODISMO Y COMUNICACIÓN SOCIAL

ESPECIALIZACIÓN EN EDICIÓN

COHORTE 2014

TRABAJO DE INTEGRACIÓN FINAL

# **Elaboración y edición del nuevo Manual de Procedimientos de SEDICI, repositorio institucional de la UNLP**

Especializanda: ANALÍA VERÓNICA PINTO

Directora: DRA. MARISA RAQUEL DE GIUSTI

Abril de 2017

# **ÍNDICE**

 $\overline{\phantom{a}}$ 

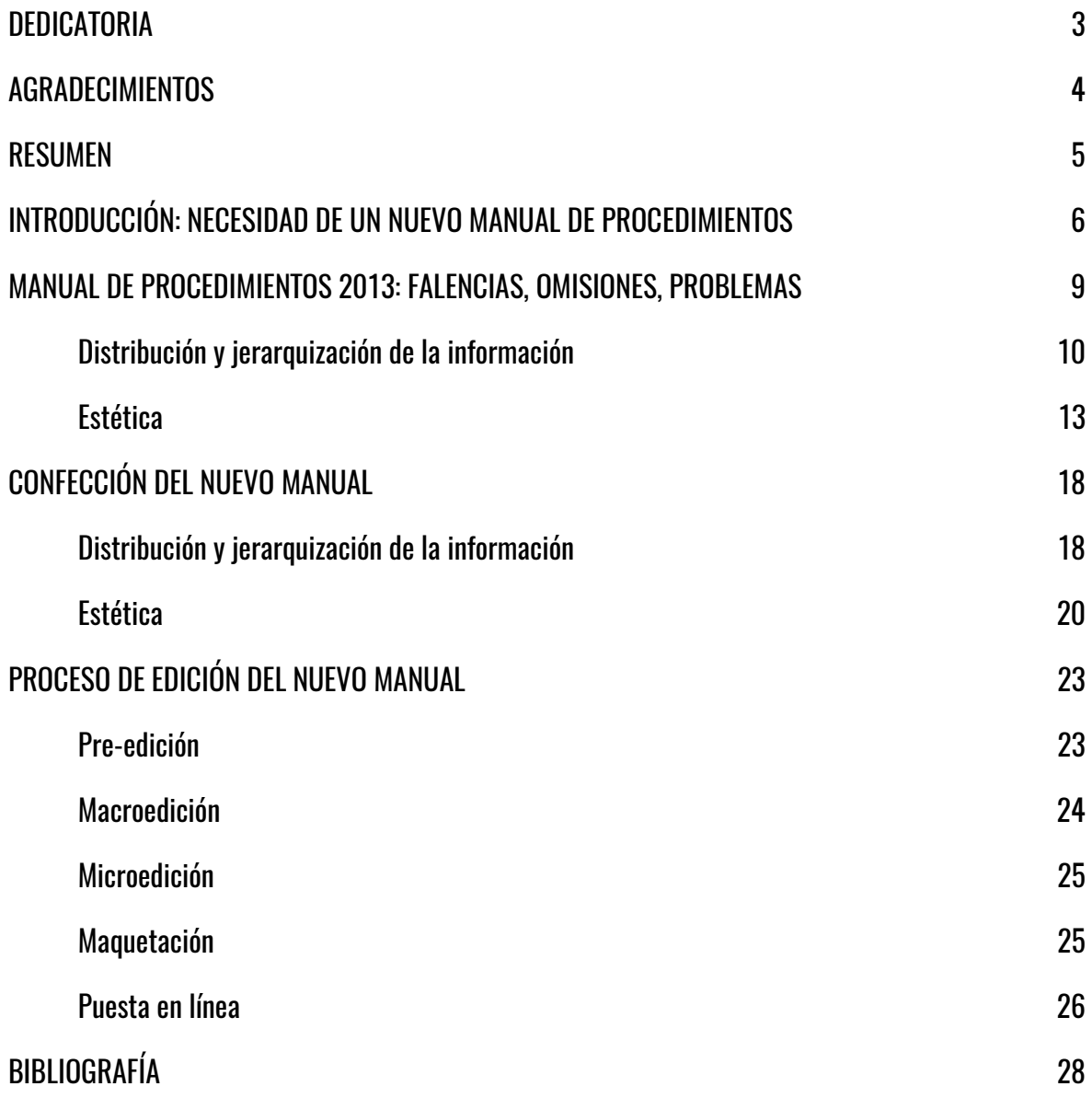

### <span id="page-2-0"></span>**DEDICATORIA**

*Dedicado a todos mis compañeros* 

*y a todos los que abogamos por la libre difusión del conocimiento*

### <span id="page-3-0"></span>**AGRADECIMIENTOS**

En primer lugar, quiero agradecer a todos mis compañeros de PREBI-SEDICI y muy especialmente a Gonzalo Villarreal, por el aguante y la insistencia para que terminara en tiempo y forma este trabajo.

En segundo lugar, quiero agradecer a mi directora, Dra. Marisa De Giusti, que además de jefa es una amiga incondicional, por todo su apoyo durante mi tránsito por la EspE y sobre todo en este tramo final.

En tercer lugar, a todos mis compañeros y profesores de la Especialización en Edición (FPYCS-UNLP), cohorte 2014, por todo lo que compartimos y por haber hecho que la cursada fuera un placer en todo momento.

En último lugar, pero no por ello menos importante, agradezco a mis hadas madrinas, sin cuya presencia todo sería menos grato, a mi co-equiper literario Cristian Vaccarini, y a todos los amigos que sería imposible nombrar pero que me alentaron en esta hermosa locura de dedicarme a la edición.

ANALÍA PINTO

*Marzo de 2017*

### <span id="page-4-0"></span>**RESUMEN**

El repositorio institucional de la Universidad Nacional de La Plata, el Servicio de Difusión de la Creación Intelectual (SEDICI), alberga y difunde electrónicamente la producción científica, académica, intelectual y artística de todas sus unidades académicas y dependencias. Además de brindar acceso al público, el repositorio preserva digitalmente estos materiales, con el objeto de que puedan ser recuperados y consultados en el largo plazo. Para ello, los administradores del repositorio realizan diversas tareas de catalogación y normalización, de un alto grado de especificidad, descriptas en un manual de procedimientos que, a consecuencia de nuevos desarrollos, cambios en el flujo de trabajo, mejoras y la adopción de un protocolo de preservación, entre otras circunstancias, ha quedado obsoleto. Con vistas a la profesionalización editorial de este espacio, se propuso rediseñar y elaborar un nuevo manual, que retomara y amplificara puntos del anterior y sumara las novedades con su debida descripción. En este trabajo se dan cuenta de las omisiones y fallos del manual anterior y se brinda todo el detalle del proceso de edición del nuevo manual.

# <span id="page-5-0"></span>**INTRODUCCIÓN: NECESIDAD DE UN NUEVO MANUAL DE PROCEDIMIENTOS**

Toda organización compleja, como lo es un repositorio institucional, precisa de algún tipo de guía o marco en el cual se realicen las tareas que le son propias<sup>1</sup>. En el caso de SEDICI, luego de migrar en 2012 de un software propio, Celsius-DL, a una de las herramientas de código abierto más utilizadas mundialmente para la gestión de repositorios institucionales, DSpace, rápidamente fue notoria la necesidad de un documento que estandarizara procesos y brindara respuestas a situaciones cotidianas a los administradores del repositorio.

Si bien el cambio de software no fue traumático y comenzar a usar DSpace no supuso un gran trastorno para los administradores, debido a las facilidades que ofrece la herramienta, el volumen de trabajo, nuevos desarrollos y nuevos tipos de documento que el repositorio ha ido incorporando en los últimos años hicieron que la necesidad de contar con un manual de procedimientos fuera perentoria.

Así, en 2013, se confeccionó, con toda la inexperiencia y falencias del caso, atribuibles principalmente a la falta de planificación (lo que en el mundo editorial

<u>.</u>

<sup>&</sup>lt;sup>1</sup> En este sentido, cabe citar una definición sucinta de qué se entiende por «manual de procedimientos»: «(…) instrumentos administrativos que apoyan el quehacer institucional y están considerados como documentos fundamentales para la coordinación, dirección, evaluación y el control administrativo, así como para consulta en el desarrollo cotidiano de actividades». (Secretaría de Relaciones Exteriores, 2004, p. 2).

se define como «pre-edición»<sup>2</sup> ), un Manual de Procedimientos que suplió las necesidades inmediatas pero que pronto reveló un desfasaje entre la experiencia de carga real y lo que se describía allí, entre otros aspectos que serán analizados más adelante.

Revisar el manual anterior y elaborar uno nuevo, teniendo en cuenta los puntos fuertes del anterior y reestructurando la información de acuerdo a las debilidades descubiertas, es una tarea que demanda no sólo mucho tiempo sino la participación de varias personas que aporten su experiencia así como predisposición para redactar y revisar gran cantidad de texto. Por este motivo y porque las tareas de carga de material siempre son prioridad en el repositorio, la elaboración del nuevo manual no pudo encararse inmediatamente, pero se tuvo la precaución de ir dejando constancia de las omisiones, los errores y los aspectos que habría que mejorar en la nueva versión.

Otras circunstancias coadyuvaron para que la necesidad de la elaboración del nuevo manual volviera a ponerse de manifiesto. En ocasión de realizar diferentes tareas de revisión, que surgieron de los estudios que realizó Marisa De Giusti, directora del repositorio, para su trabajo de tesis doctoral (De Giusti, 2014), se descubrió, por ejemplo, que había numerosos errores de carga en los registros, ya fuera por distracción, por ser recursos que habían sido cargados en épocas tempranas del repositorio o bien por los diferentes modos de trabajar de cada administrador. Muchos de estos errores estaban señalados en el manual hasta entonces vigente, pero quizás no estaban lo suficientemente remarcados y, en otros casos, determinados procesos ya no se hacían como en el pasado y el manual no daba cuenta de estos cambios.

1

<sup>&</sup>lt;sup>2</sup> Véase Pedelaborde y Ghea (2011).

Al mismo tiempo, se sumaron nuevos tipos de documento al repositorio, como los objetos físicos (que consisten en fotografías, audios y videos que representan los diferentes objetos que se alojan en los museos que integran la Red de Museos de la UNLP<sup>3</sup> ), así como nuevos metadatos para describirlos, con lo que el manual no contenía directivas para la carga de estos materiales novedosos y nuevamente se quedaba a la zaga del trabajo diario en el repositorio.

Luego de numerosas pruebas, y como resultado también del trabajo de tesis doctoral de la directora del servicio, se estableció un protocolo de preservación digital: dicho protocolo requiere el análisis de los documentos previo a su carga y el uso de herramientas para procesar y transformar los archivos que se asociarán a los ítems en el repositorio, con el fin de asegurar su acceso en el largo plazo. La confección de un nuevo manual que diese cuenta de este protocolo, más todo lo antes señalado, debía ser entonces inminente.

Por último, como forma de propiciar las buenas prácticas en un entorno digital y atendiendo a la relevancia que el repositorio tiene a nivel nacional (es el primero de Argentina, según el ranking Webometrics<sup>4</sup>) como latinoamericano (es el quinto según el mismo ranking), la necesidad de contar con un documento que estandarice los procedimientos, además de brindar soluciones, queda plenamente ratificada.

A efectos de ilustrar las diferencias entre uno y otro manual, en este trabajo se incluyen imágenes descriptivas del manual de procedimientos del 2013 para que puedan observarse los cambios producidos de uno a otro. No se incluyen imágenes del nuevo manual, en tanto se acompaña este trabajo con una copia impresa y digital para su efectivo cotejo.

<u>.</u>

<sup>&</sup>lt;sup>3</sup> Pueden verse en esta comunidad del repositorio[: http://sedici.unlp.edu.ar/handle/10915/27268](http://sedici.unlp.edu.ar/handle/10915/27268)

<sup>4</sup> Página web:<http://repositories.webometrics.info/>

# <span id="page-8-0"></span>**MANUAL DE PROCEDIMIENTOS 2013: FALENCIAS, OMISIONES, PROBLEMAS**

El Manual de Procedimientos de SEDICI fue confeccionado en 2013 bajo la premisa de «documentar e informar los procedimientos que se utilizan para la gestión del repositorio» y sus principales destinatarios eran sus administradores, es decir, «las personas encargadas de llevar a cabo las distintas tareas que se realizan a diario en el repositorio». El manual no incluía aspectos técnicos o informáticos de la instalación de DSpace y su objetivo principal era que los administradores pudieran recurrir a él «toda vez que necesiten resolver rápidamente una duda, así como capacitar a los nuevos administradores que ingresen al repositorio en el futuro».

El manual consistió en un documento de circulación interna, que quedó alojado en Google Drive (entonces Google Docs), compartido entre todos los administradores. Nunca fue subido al repositorio pues contenía información sensible, como contraseñas.

Entre sus características técnicas pueden citarse:

- $\blacksquare$  tamaño A4;
- $\blacksquare$  119 páginas más anexos incluidos al final;
- realizado íntegramente en Word, pero sin aprovechar ninguna de las características de diseño editorial de este programa.

### <span id="page-9-0"></span>Distribución y jerarquización de la información

La información estaba distribuida en diez apartados, que agrupaban distintos aspectos de las tareas cotidianas del repositorio, e incluía tres anexos con documentos de consulta para los administradores. El manual se confeccionó, como se dijo, en un documento de Word que luego se convirtió a PDF y se compartió con el personal del repositorio mediante Google Drive (entonces Google Docs) y se imprimieron y anillaron copias para que los administradores pudieran tenerlo más a mano al momento de realizar sus consultas.

Sin embargo, como en un principio no se había pensado en la posibilidad de que fuera a imprimirse, una de las primeras falencias del manual surgió rápidamente: su índice se había realizado mediante hipervínculos internos en el documento y no contenía los números de página, por lo que en la versión impresa ese índice no cumplía con su función primordial (ver FIGURA 1).

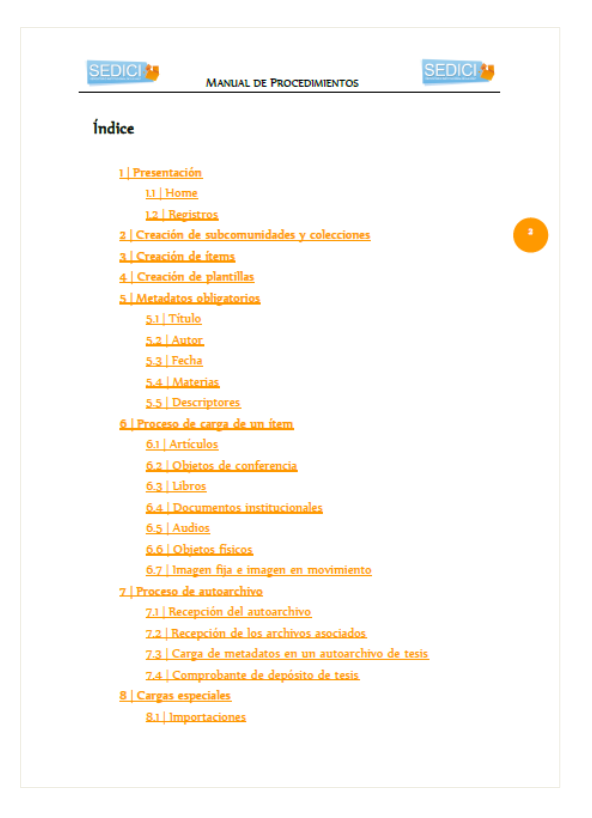

*Figura 1. Fragmento del índice del Manual 2013*

Los apartados en que estaba distribuida la información tampoco conformaban una jerarquización u ordenamiento lógico que respondiera a las distintas tareas que se realizan en el repositorio. No se agrupaban de modo que la información pudiera ser recuperada rápidamente ni tampoco reflejaban con criterio práctico la secuencia de tareas que existe en un repositorio como SEDICI.

Por ejemplo, el último apartado, el 10, dedicado a la digitalización de documentos, se colocó como marco para la capacitación de futuros digitalizadores pero esta no es una tarea que deba ser llevada a cabo exclusivamente por un administrador. De hecho, y debido a la complejidad y al tiempo que demanda, en general son otras personas, que no tienen tareas de administración en el repositorio, las que se encargan de dejar los materiales listos para su subida cuando éstos llegan en papel.

Por otra parte, como la digitalización es una tarea que varía según con qué escáner se realice y en la que se van adoptando diferentes flujos de trabajo de acuerdo a los materiales de que se trate, lo reflejado en el manual 2013 también ha quedado obsoleto en su mayor parte. Debido a ello, para el nuevo manual se decidió eliminar este apartado y se ha dejado en carpeta la posibilidad de realizar, en el futuro, un manual dedicado exclusivamente a las tareas de digitalización. Este manual será de características gráficas similares al nuevo manual de procedimientos, para mantener una línea editorial reconocible en todas las piezas gráficas producidas desde el repositorio.

En cuanto a los anexos que se incluían en el manual 2013, no resultaba del todo justificada su presencia, en tanto eran simplemente documentos para constatar los valores a ingresar en ciertos metadatos de los ítems, en dos casos, y el certificado de depósito de las tesis que se entrega a los tesistas de posgrado, en el otro. Dicho certificado ha sido eliminado de la nueva versión ya que los administradores lo tienen a su disposición en Google Drive.

Por otra parte, y siguiendo con la ordenación y jerarquización de la información, la división en apartados numerados (del 1 al 10) no resultó útil, en tanto que la numeración sugiere una idea de secuencialidad en las tareas que no se reflejaba efectivamente en los apartados. Para citar un ejemplo: en el apartado 1 se realizaba una presentación somera del manual y del repositorio y en el apartado 2 se pasaba a la creación de comunidades y colecciones, sin solución de continuidad; luego seguían los apartados 3 y 4, dedicados a la creación de ítems y plantillas. Como puede deducirse, todas las tareas de creación podrían haberse agrupado en un mismo apartado y luego desglosar cada elemento a ser creado y de ese modo mantener la coherencia de la información.

Otro problema, que quedó al descubierto luego de analizar los resultados de la encuesta interna que se les realizó a los administradores del repositorio, en la que se les pidió que dieran cuenta de su experiencia de uso del manual 2013, se refiere al apartado 5, en el que se detallan los metadatos obligatorios que debe tener cualquier ítem (como título, autor, fecha de publicación y resumen). El problema se suscita porque luego, en el apartado 6, en el que se procede a detallar la carga de un ítem, se repite información ya brindada o se agrega información que debiera haber estado, dado este orden, en el apartado 5.

Por otra parte, los distintos tipos y subtipos de documento se explicitaban también en el apartado 6, en forma fragmentada y no concatenada, en lugar de explicitar primero cuáles son los tipos de documento (y sus respectivos subtipos) y luego proceder al detalle de cómo debe cargarse cada uno y cuáles son los metadatos que le corresponden de acuerdo a su tipo, como se ha realizado en el nuevo manual. Además, la lista de tipos y subtipos de documentos estaba desactualizada, pues desde el momento de redacción del manual en adelante, se agregaron nuevos tipos de documento y también se agregaron subtipos a algunos tipos ya existentes.

#### <span id="page-12-0"></span>Estética

En cuanto al aspecto estético del manual 2013, puede anotarse en su favor el hecho de haber sido compuesto con una fuente *serif* de lectura agradable (Nyala), aunque quizás excesivamente «festiva» para un manual de características técnicas.

No se usaron diversas variaciones de la misma familia tipográfica para los paratextos (títulos, subtítulos, encabezados, entre otros) o para destacar información, lo que siempre suele resultar adecuado en pos de la lecturabilidad y del diseño visual, de modo que se establezca un contraste entre, por ejemplo, un título principal y el cuerpo del texto, o entre un título principal y un subtítulo. La única variación utilizada fue la negrita (variación de tono o peso, según Ladaga, 2015) para resaltar los títulos y subtítulos, insuficiente para lograr una buena jerarquización de la información relevante.

También se usó negrita para destacar conceptos en lugar de utilizar cursivas, que es lo que se estila en textos académicos y didácticos, con el objeto de establecer claramente su significado o valor (Texnia, 2012). Siguiendo con la falta de variaciones, tampoco se utilizaron versales, otro factor que coadyuva a evitar la monotonía y la profusión de mayúsculas cuando se utilizan siglas, así como establecer jerarquías en la información.

Se prefirieron las comillas dobles o inglesas en lugar de las que corresponden a nuestro idioma, las angulares o españolas, que además permiten más niveles de citación y desde 2005 son las recomendadas por la RAE (Wikipedia, «Comillas»).

Se usaron viñetas decorativas sencillas (en forma de tilde) y también guiones, oscilando entre el guión normal y el medio, en los casos en que se enumeraba información. Este tipo de variabilidad o falta de criterio al que ajustarse menoscaba también la legibilidad del texto, en tanto el lector puede interpretar que esa diferencia entre uno y otro guión tiene alguna relevancia o pretende

comunicar algo más cuando es sólo resultado de distracción o falta de planificación y atención en el diseño y en la posterior microedición.

No se utilizaron recuadros o cuadros de texto con el objeto de funcionar a modo de recordatorios, como en el nuevo manual, lo que también resulta en cierta monotonía y repercute asimismo en la fluidez del texto.

Se utilizó, para algunos destacados y para los hipervínculos, uno de los colores distintivos del repositorio, el naranja. Sin embargo, a la hora de imprimir el manual, como las copias a color tenían un precio mayor que las copias en blanco y negro, se optó por estas últimas y los destacados en naranja se convirtieron en unos grises muy tenues que, desde luego, dificultaban su lectura en papel, como puede observarse en la FIGURA 2.

#### La fecha puede expresarse de tres maneras diferentes:

- Año: 2013
- Mes y año: marzo 2013
- Día, mes y año: 23 de marzo de 2013

#### *Destacados (vista en pantalla)*

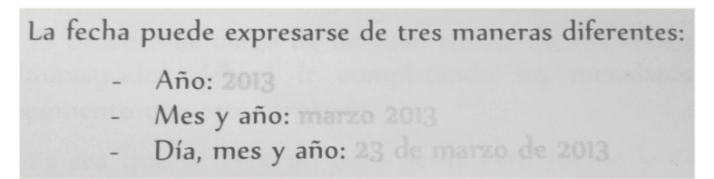

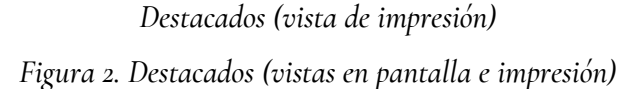

Se utilizaron párrafos cortos, con sangría de 0,5 cm en todos los casos, excepto al inicio de cada apartado, y con una ligera separación entre ellos, para lograr un texto aireado y de fácil lectura. Se utilizó un tamaño de hoja A4, con una caja estándar y se colocó un encabezado en todas las páginas (ver FIGURA 3), a excepción de la portada, sin distinción alguna entre páginas pares e impares o páginas de inicio de apartado, por ejemplo, lo que vuelve repetitivo el decurso del manual. Tampoco se usó una variación de familia tipográfica para establecer contraste y variación en la percepción.

Como puede observarse, la leyenda tiene prácticamente el mismo tamaño que el cuerpo principal del texto, lo que puede inducir a confusión. A su vez, los dos logos del repositorio ubicados en cada extremo recargan innecesariamente un sector del texto que es recomendable que permanezca lo más límpido posible, para que la atención del lector no se distraiga del texto principal.

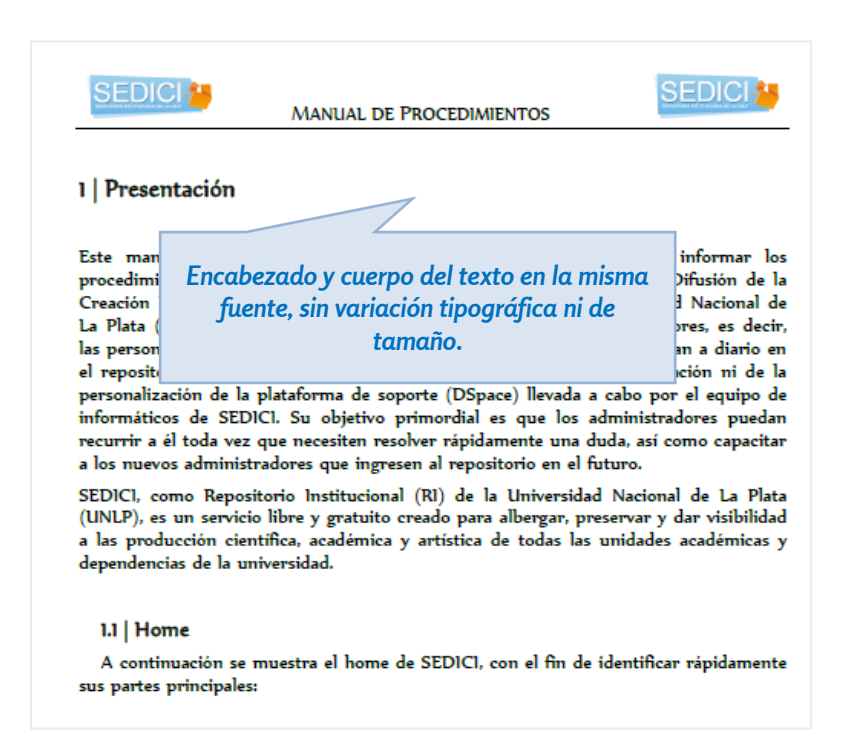

*Figura 3. Encabezado de página: comparación con el cuerpo del texto*

Para los números de página se optó por colocarlos en el margen derecho, cerca de la esquina superior, y se eligió un diseño en forma de redondel sólido (también en color naranja) con el número dentro (ver FIGURA 4). Este redondel se repite en todas las páginas y llama excesivamente la atención, en tanto no se lo identifica a golpe de vista con el número de página por su posición y color inusual.

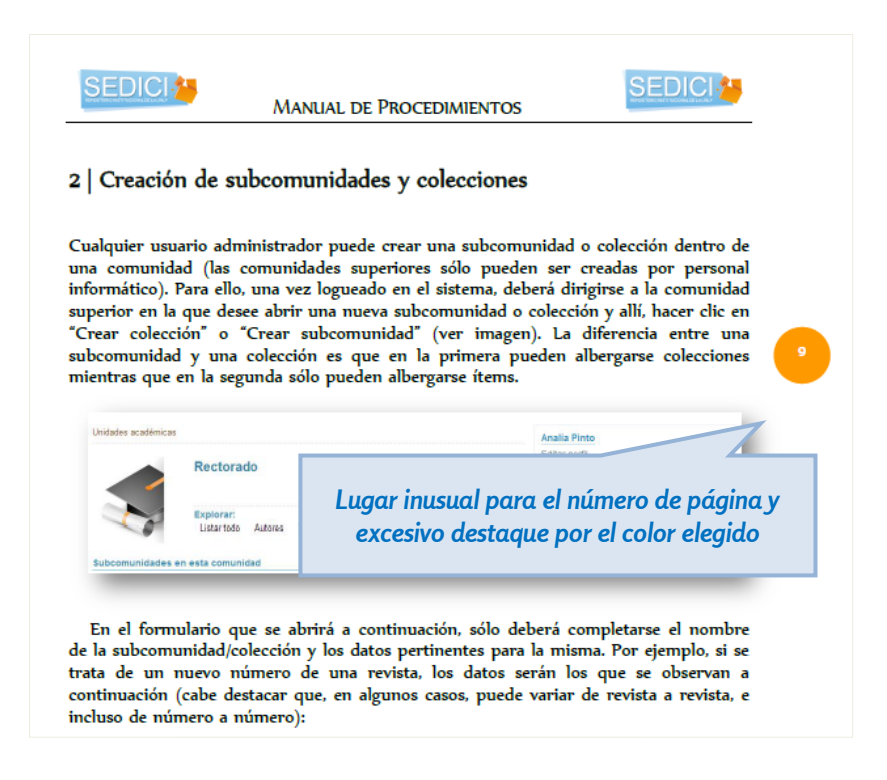

*Figura 4. Detalle del número de página*

Para ejemplificar los procesos y detalles de las tareas a realizar por los administradores se utilizaron capturas de pantalla con resaltados en color rojo, sin identificarlas como figuras, ilustraciones o imágenes ni explicitándolas con sus correspondientes leyendas. Las capturas, insertadas en formato JPEG, debido a los cambios que fue experimentando el repositorio así como a las diversas tareas de normalización sobre los textos descriptivos de las colecciones, también quedaron obsoletas. Se les agregó un efecto de sombra decorativa para despegarlas del fondo de la hoja, como puede verse en la FIGURA 5.

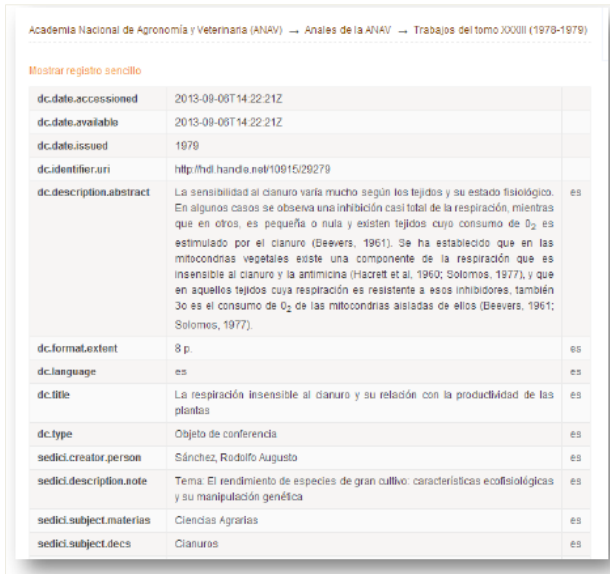

*Figura 5. Imagen con detalle de sombreado externo*

Para la tapa o portada se utilizó una de las ofrecidas por el propio Word (denominada «Moderno»), a la que sólo se le cambiaron los colores que venían por defecto (se pasó de la gama de los azules a la de los naranjas) (ver FIGURA 6).

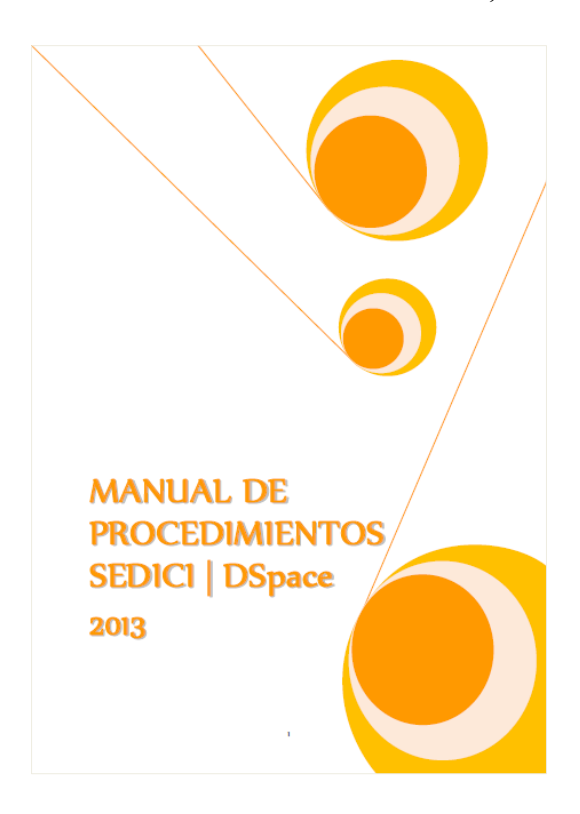

*Figura 6. Tapa del manual. Nótese el detalle del número de página sobreimpreso en el margen inferior de la hoja*

### <span id="page-17-0"></span>**CONFECCIÓN DEL NUEVO MANUAL**

### <span id="page-17-1"></span>Distribución y jerarquización de la información

Para el nuevo manual se decidió, en primer lugar, jerarquizar y reordenar la información de modo que llegue a sus destinatarios (los administradores del repositorio pero también los interesados en su gestión diaria) del mejor modo posible.

Así, el manual se dividió en dos partes: en la primera, titulada «Administración del repositorio», se reunió toda la información inherente a la gestión básica del repositorio, esto es, la creación de comunidades y colecciones para la subsecuente carga de ítems, los distintos tipos de documentos, los metadatos específicos para cada uno de ellos y los valores que deben serles asignados, según las reglas de catalogación y la normativa emanada de la propia gestión.

En la segunda parte, titulada «Otras tareas», se reunió toda la información sobre las otras tareas que hacen al devenir cotidiano del repositorio pero que no son su actividad principal, como la comunicación (interna y externa), la difusión y las tareas de revisión y normalización, entre otras. De este modo, los administradores pueden rápidamente dirimir a qué sector del manual dirigirse de acuerdo al tipo de problema que deseen resolver.

Por otro lado, sólo se mantuvo uno de los anexos incluidos en el manual anterior (el de normalización de autores) y se agregaron dos nuevos, por considerarlos de mayor utilidad: un anexo que describe el protocolo de preservación digital y los pasos a seguir para la conversión de los archivos PDF a PDF/A, el estándar internacional de preservación digital para documentos de texto, y otro que describe sucintamente los programas y herramientas utilizados para las tareas de administración diaria del repositorio, con el objeto de darlos a conocer a los nuevos administradores, así como a aquellas personas interesadas en su funcionamiento.

Se eliminó, por considerarla poco práctica, la numeración de los apartados y en cambio se los agrupó por afinidad, así como por contigüidad en la tarea. Por ejemplo, primero se describe cómo crear una colección, instancia necesaria para poder cargar cualquier ítem, y luego cómo se crea un ítem; luego, se describen los distintos tipos de documentos que maneja el repositorio y recién entonces se describe en detalle cómo se carga cada uno de ellos, qué metadatos le son inherentes y cómo ingresar correctamente los valores en cada uno de ellos.

Para facilitar la tarea de los administradores y destacar claramente algunas cuestiones que suelen verse muy a menudo en la gestión diaria del repositorio, se optó por integrar al cuerpo del texto una serie de cuadros de texto, a modo de recordatorios; de esta manera, esa información, sumamente relevante, no se pierde en una nota al pie o en un párrafo cualquiera, como sucedía en el manual anterior.

Para dar un ejemplo, la información sobre sitios web a los que los administradores pueden recurrir para reproducir caracteres especiales utilizando código HTML, necesarios en muchos títulos y resúmenes de trabajos provenientes de las ciencias duras, estaba puesta, en el manual anterior, en dos renglones al final de un párrafo sin ninguna indicación que destacara esta información, excepto el enlace hacia esos sitios. En el nuevo manual, esa información, relevante y de consulta permanente para un administrador, se colocó en el recordatorio que puede observarse en la página 53 del manual.

Otro aspecto a tener en cuenta es que se utilizaron estilos a la hora de componer el texto del nuevo manual. El manual anterior no había sido realizado de esta manera, por lo que no había forma de distinguir un título de un párrafo, salvo estéticamente por aparecer en negrita. En el nuevo manual, para distinguir cada nivel y para que el índice quedara correctamente confeccionado, se utilizaron los estilos de Word: además del cuerpo central, se distinguieron cuatro niveles de texto, lo que puede observarse claramente en el índice. No se utilizaron notas al pie para no distraer la lectura, que debe ser ágil y resolutiva, dadas las características del manual.

En cuanto a los párrafos, se optó nuevamente por párrafos cortos, con sangría de 0,5 cm en todos los casos salvo en los párrafos que inician una nueva sección o apartado, según el uso tipográfico y no ortográfico (Le Comte, 2005)<sup>5</sup>. .

### <span id="page-19-0"></span>Estética

1

En cuanto al aspecto estético, se optó por utilizar el formato A4 apaisado, para poder integrar los cuadros de texto más efectivamente y facilitar también la lectura, tanto en pantalla como en papel. Como el formato final es el de libro digital, se priorizó también la navegación interna (utilizando marcadores para remitir a distintos puntos dentro del cuerpo del texto) así como la externa (brindando enlaces a programas mencionados, páginas web y, sobre todo, para definir conceptos provenientes de otros campos del saber, principalmente de la

<sup>5</sup> En este sentido, Le Comte sostiene: «A pesar de que la RAE y otros especialistas insisten en el uso de sangrías en todos los párrafos incluso en el primero, es el tipógrafo el que debe decidir si el primer párrafo lleva sangría o no, ya que no es un problema ortográfico sino puramente visual y de diseño de página». (Le Comte, 2005, p. 29).

informática). Teniendo en cuenta el error cometido en el manual anterior, el índice del nuevo manual no sólo es navegable sino que indica los números de página, para que al consultarlo en papel, en caso de que se imprima, cumpla también su función. En este mismo sentido, para los reenvíos al interior del texto mediante hipervínculos, se procuró utilizar frases autodescriptivas para que la lectura en papel no se vea menoscabada.

Se eligió una fuente *sans serif* de alta legibilidad en pantalla, con bordes ligeramente redondeados, ofrecida por Google Fonts<sup>6</sup>, de modo de asegurar que la visibilidad del documento tanto en la web como en los diversos dispositivos sea óptima. Luego de hacer varias pruebas, se decidió que la fuente que mejor cumplía con estos propósitos era Rosario y para los títulos y subtítulos se eligió Lato Black, similar a la anterior y muy efectiva para títulos y destacados, también ofrecida por Google Fonts. Para establecer un ligero contraste, en los cuadros de texto con recordatorios, se usó Candara. De este modo, el texto no pierde ni legibilidad ni formalidad, algo que en su versión anterior quedaba bastante menoscabado, por la excesiva «festividad» de la única fuente elegida.

Para no repetir el error del manual anterior, esta vez se optó por destacar los títulos, subtítulos y viñetas con tres tonos de azul, el principal más oscuro y sólo el de la portada y los títulos de nivel 1 más claro, los de nivel 2 más oscuro, los de nivel 3 en negro y los de nivel 4 en el azul más claro de todos. Los enlaces también se resaltaron con el mismo azul del nivel 2, que es el que predomina, ya que también se utilizó para las viñetas. Se realizaron varias pruebas impresas para corroborar que, en caso de que se impriman copias para uso interno de los administradores, los colores más claros sean perfectamente perceptibles y legibles aún en la impresión en blanco y negro en baja calidad.

1

<sup>6</sup> Página web:<https://fonts.google.com/>

Dado que el nuevo manual será puesto en línea tanto en el repositorio como en el Portal de Libros de la UNLP, lo que conlleva su transformación a formatos aptos para dispositivos móviles, como EPUB, se determinó que todas las imágenes que fueran a incluirse debían insertarse en formato PNG, a diferencia del manual anterior. Este formato de imágenes (cuya sigla en inglés responde a «Portable Networks Graphics») «permite almacenar imágenes con una mayor profundidad de contraste y otros importantes datos» (Wikipedia, «Portable Network Graphics») y es el más apto para obtener una excelente visualización tanto en los lectores de PDF e EPUB así como en web y a la hora de imprimirse.

Por otra parte, las sombras decorativas de las imágenes que se habían utilizado en el manual anterior debieron ser eliminadas porque suelen traer problemas a la hora de la conversión de los archivos a PDF/A, conversión indispensable para su subida al repositorio, y dificultan innecesariamente el pasaje a EPUB. En este caso, para «despegar» las imágenes del fondo de la hoja, se utilizó una línea de contorno muy fina, en el tono de azul más claro utilizado en el manual.

Las imágenes, además, fueron explícitamente identificadas como tales mediante sus correspondientes leyendas explicativas (encabezadas por la palabra «Figura») para una mejor comprensión del texto y de su pertinencia en cada sector en el que fueron insertadas. Siguiendo el mismo concepto de la variación de familias tipográficas (Ladaga, 2015), para las leyendas se utilizó la misma fuente del cuerpo central del texto pero en cursiva y en un tamaño significativamente menor.

La tapa fue realizada por el diseñador gráfico del repositorio, de modo que sigue la misma línea de los folletos, presentaciones y otras piezas comunicacionales que identifican inmediatamente al repositorio.

## <span id="page-22-0"></span>**PROCESO DE EDICIÓN DEL NUEVO MANUAL**

#### <span id="page-22-1"></span>Pre-edición

Con toda la experiencia adquirida en el trayecto formativo de la ESPE, al llegar el momento de la pre-edición del nuevo manual se decidió que el texto del anterior no sería reutilizado y que, en cambio, se redactaría nuevamente, en tanto el anterior era escasamente descriptivo, demasiado admonitorio y poco práctico a la hora de brindar especificaciones para los administradores. En este sentido, se optó en el nuevo manual por una redacción más llana, resolutiva y, principalmente, enfocada en brindar los pasos y procedimientos adecuados para realizar las distintas tareas.

También se decidió que las imágenes contenidas en el anterior no serían usadas, ya que eran capturas de pantalla en JPEG, un formato no apto para la posterior conversión del manual a EPUB, como se dijo, y por contener imágenes del repositorio ya obsoletas. Para dar una idea al respecto, antaño los nombres de las colecciones de los números de una revista se ponían con abreviaturas (ejemplo: *vol. 1, no. 1*), mientras que en la actualidad se coloca la leyenda completa (ejemplo: *Volumen 01 | Número 01*). Este tipo de detalles, entre otros, hizo que se tuvieran que tomar todas las capturas necesarias nuevamente, además de tener el cuidado de guardarlas en formato PNG para que luego puedan ser usadas sin inconvenientes en el pasaje a formatos aptos para dispositivos móviles.

Otra precaución que se tomó fue la de revisar el contenido del manual anterior y ver si alguna de sus partes podía reusarse. Como el estilo con el que estaba escrito no se condecía con el actual, se decidió no utilizar prácticamente ningún fragmento, a excepción de unos pocos párrafos, habida cuenta, además, de que la información en el nuevo manual se presenta de otro modo.

Finalmente, se tomaron las decisiones relativas al formato apaisado pensando en la mayor practicidad así como en un resultado visualmente más agradable.

### <span id="page-23-0"></span>Macroedición

La macroedición incluyó:

- Reordenamiento de la información.
- Separación en dos grandes apartados: «Administración básica» y «Otras tareas».
- Selección y preparación de los nuevos anexos.
- Elección de la información destinada a los cuadros de texto.
- Mayor cantidad de enlaces externos con información complementaria (sitios, programas, conceptos).
- Enlaces internos y reenvíos.
- Revisión técnica del contenido por parte de los administradores del repositorio con el objeto de corroborar que los procedimientos descriptos se condicen con su experiencia de carga.

### <span id="page-24-0"></span>Microedición

La microedición incluyó:

- Corrección ortográfica.
- Corrección ortotipográfica (algunas decisiones tomadas fueron: versales para las siglas, no así para los nombres de programas que contuvieran mayúsculas y minúsculas; cursivas para los ejemplos; comillas españolas para nombrar campos y metadatos; no utilización de cursiva en términos pertenecientes a la jerga de los repositorios como *handle*, a pesar de ser una palabra en inglés; palabras en inglés no pertenecientes a la jerga sí se colocaron en cursiva, como *paper* o *drag and drop*; listas con viñetas decorativas para enumerar elementos; listas numeradas para exponer secuencias de pasos; versales para indicar tipo de documento).
- Corrección de estilo (algunas decisiones tomadas fueron: cursivas para las leyendas de las figuras; figuras numeradas correlativamente y la palabra «figura» destacada en el texto con versales; párrafos breves con ligera separación entre ellos; hipervínculos internos y externos como tales, resaltados con negrita).

### <span id="page-24-1"></span>Maquetación

- Formato A4 apaisado, caja amplia y margen izquierdo grande para permitir la inclusión de los cuadros de texto.
- Inclusión de números de página y encabezados en el PDF final, para facilitar pasaje a EPUB, en la misma fuente del cuerpo del texto, en tamaño pequeño, a la derecha y en cursiva, para no entorpecer ni interferir con la

lectura. Para evitar la monotonía, no se colocó encabezado en las páginas en las que se inicia un apartado.

- Alineación del texto justificada en todos los casos, salvo en títulos y subtítulos (los de nivel 1 se alinearon a la derecha; los de nivel 2, 3 y 4 a la izquierda; los textos de los cuadros de texto se alinearon al centro; las leyendas de las figuras también se alinearon al centro).
- Imágenes enmarcadas con una línea fina en azul claro, únicamente para despegarlas del fondo, ya que en muchos casos tienen fondo blanco como la hoja.
- Sangrías de 0,5 cm en todos los párrafos excepto los inmediatamente siguientes a un título o subtítulo; sangría francesa de 0,5 cm para las listas.
- Cuadros de texto con reborde semi-fino, en azul claro, con fondo transparente, viñeta ilustrativa como encabezado y texto centrado, para diferenciarlo del resto.
- Inserción de la tapa diseñada por el diseñador gráfico directamente en el PDF, para facilitar el pasaje a EPUB.
- Confección del índice (navegable y con números de página a la vista) mediante la herramienta «Tabla de contenido», facilitada por Word.
- Inserción en la página de legales de la licencia Creative Commons con la que se distribuye el material en línea.

### <span id="page-25-0"></span>Puesta en línea

- Subida de un PDF provisorio a SEDICI para iniciar los trámites de solicitud de número de ISBN.
- Una vez obtenida la ficha catalográfica, inserción en el documento.
- Control y corrección de los marcadores para la navegación interna del PDF final.
- Subida del PDF definitivo al repositorio.
- Conversión a EPUB desde el archivo DOCX, utilizando los programas Calibre para la conversión inicial y Sigil para las correcciones y detalles.
- Subida del EPUB tanto a SEDICI como al Portal de Libros de la UNLP.

### <span id="page-27-0"></span>**BIBLIOGRAFÍA**

- DE GIUSTI, MARISA RAQUEL. (2014). *Una metodología de evaluación de repositorios digitales para asegurar la preservación en el tiempo y el acceso a los contenidos*. Tesis de doctorado, Facultad de Informática (UNLP). Recuperado de http://sedici.unlp.edu.ar/handle/10915/43157
- LADAGA, SILVIA ANDREA CRISTIAN. (2015). «La comunicación visual: recurso para la producción de materiales didácticos digitales». Material del seminario de posgrado «La comunicación visual: recurso para la producción de materiales didácticos digitales», Facultad de Bellas Artes (UNLP). Recuperado de http://sedici.unlp.edu.ar/handle/10915/57123
- LE COMTE, CHRISTIAN. (2005). *Manual tipográfico*. Buenos Aires: Infinito.
- PEDELABORDE, PAULA Y GHEA, MARÍA ELISA. (2011). «La importancia de la preedición». Documento de cátedra, Taller de Edición I y II, Facultad de Periodismo y Comunicación Social (UNLP). Recuperado de http://sedici.unlp.edu.ar/handle/10915/59366
- SECRETARÍA DE RELACIONES EXTERIORES. (2004). *Guía técnica para la elaboración de manuales de procedimientos*. Recuperado de https://www.uv.mx/personal/fcastaneda/files/2010/10/guia\_elab\_manu\_proc.pdf
- TEXNIA. «Uso de la cursiva». [sitio web]. Recuperado de http://www.texnia.com/uso\_cursivas.html
- WIKIPEDIA. «Comillas». [sitio web]. Recuperado de https://es.wikipedia.org/wiki/Comillas
- WIKIPEDIA. «Portable Network Graphics». [sitio web]. Recuperado de https://es.wikipedia.org/wiki/Portable\_Network\_Graphics